# liteCUE-basic CS0588

# cue

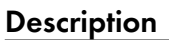

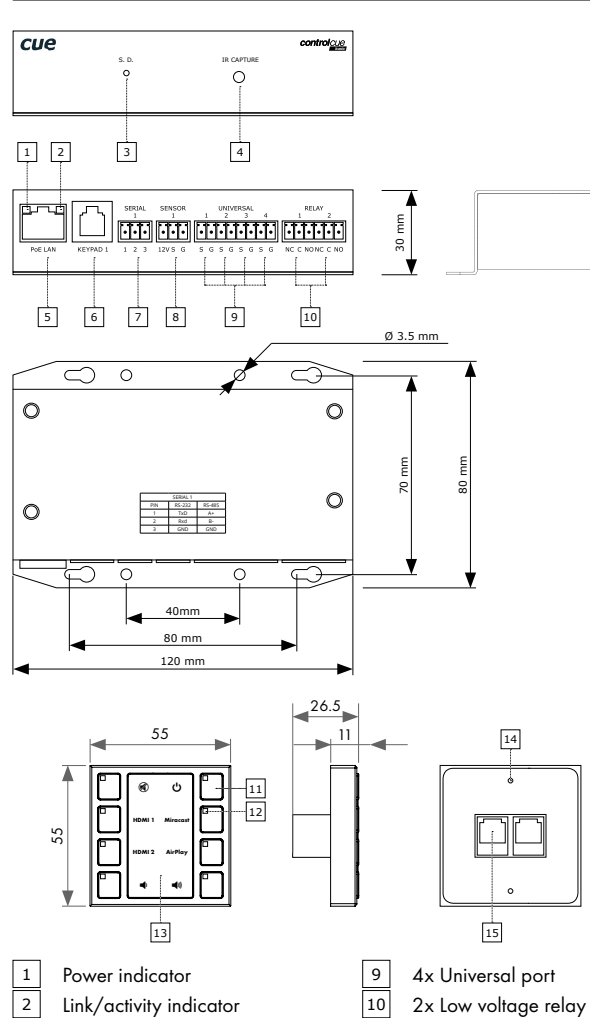

# Ethernet cable LAN with PoE

Connection

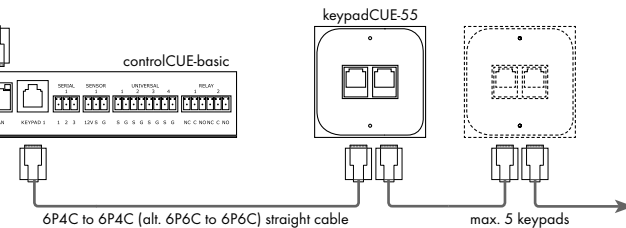

## Connector Pinouts

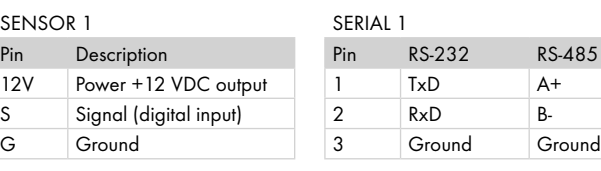

1

 $\mathfrak{D}$ 

Pin Description

NC Relay 1 - contact normal close C Relay 1 - common contact NO Relay 1 - contact normal open

NC Relay 2 - contact normal close C Relay 2 - common contact NO Relay 2 - contact normal open

#### UNIVERSAL 1 - 4 RELAY 1 - 2

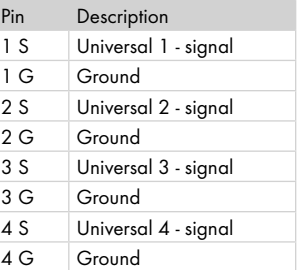

#### KEYPAD 1 (6P6C connector)

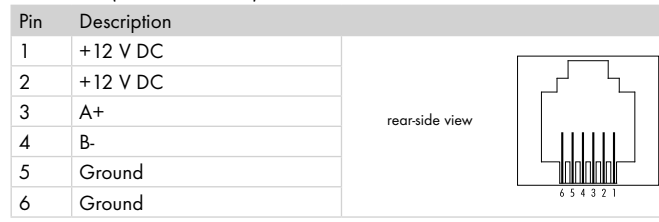

# Initial Setup

- 1. Connect the controlCUE-basicr to the network. PoE port is required. In the default settings, the unit is enabled to get the IP address and DNS servers using the DHCP of the network.
- 2. Connect you PC to the same network.
- 3. Launch Admin Web
	- Using Reservation Suite Scanner
		- Download Reservation Suite Scanner from www.touchone.eu, section Resources. This application does not require installation.
		- Run Reservation Suite Scanner.exe and search for units.
		- Tick the option "Show all CUEunits" in the left bottom corner.
		- Launch Admin Web by double click on the selected controlCUE-basic.
	- Using File Explorer
		- Run File Explorer on your computer and select "Network".
		- Cue System units can be found in the section "Other devices".
		- Launch Admin Web by double click on the selected controlCUE-basic.
- 4. Admin Web home page is displayed. From the factory, the controlCUE-basic is empty and login is not required.
- 5. Go to "This unit configuration" and do the basic setup of the unit IP settings, date and time, etc. Use the "Menu" button to go back to home page.
- 6. Go to "Simple Setup". The pop-up window "New project" is displayed. **Note: The Internet Explorer is not supported for the Simple Setup application.**
- 7. Use the "Create button" to create new project (enter the Project name) or use the "Import" button to import project from file \*.cssp.
- 8. Press "Save" to store changes.
- 9. Click on  $\Omega$  button located in the top right corner. It opens the Setup guide, where complete Simple Setup is described.

## Factory Default Setup

When the controller Reset button is pressed longer then 5 sec., the factory default function is performed and setup is as follows:

- IP address: from DHCP
- IP Mask: from DHCP
- Password: Empty (no input required)
- All settings and Simple Setup project are deleted

### Box Contents

controlCUE-basic unit keypadCUE-55 unit Keypad cable Ethernet cable

Quick Start Declaration of Conformity & Warranty Conditions

 $\sqrt{11}$  8x button

 $\sqrt{12}$  Indicator in each button 13 Cover for backlighted label  $\sqrt{14}$  2x mounting hole  $\sqrt{15}$  2x RS-485 & power supply

3 System Default button  $\boxed{4}$  IR capture sensor 5 Ethernet with PoE 6 Keypad port 7 Serial port 8 Sensor port